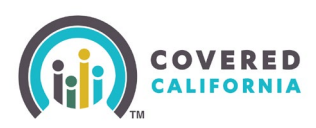

#### <span id="page-0-0"></span>**Overview**

How to become a Certified Counselor with Covered California.

#### **Table of Contents**

**[Overview](#page-0-0) [Counselor Eligibility Requirements](#page-0-1) [Application and Onboarding](#page-0-2) [Training and Exam](#page-1-0) [Background Clearance](#page-1-1) [Counselor Agreement](#page-1-2) [Register in Enroller Portal \(coveredca.com\)](#page-2-0)**

#### <span id="page-0-1"></span>**Counselor Eligibility Requirements**

Individuals interested in applying to become a Counselor must affiliate with a Certified Entity. If not already affiliated, follow the steps below start the process:

- 1. Search for a prospective Certified Entity in your area at: <https://www.coveredca.com/support/agent-finder/certified-enroller/>
- Contact the prospective Certified Entity to discuss affiliation with the Entity's Primary or Authorized Contact.
- Upon mutual agreement to affiliate, the Entity's Primary Contact will add the Counselor applicant to their roster.
- The Counselor applicant is required to register in Covered California's Enroller Portal:
	- The Counselor applicant will receive two (2) emails with credentials and instructions to access the Enroller Portal and to complete their Enroller profile and application. This includes a unique access code.
- <span id="page-0-2"></span>This registration concludes the Counselor applicant's affiliation with the Entity.

## **Application and Onboarding**

Counselor applicant logs into the Enroller Portal at: [https://apply.coveredca.com/static/lw](https://apply.coveredca.com/static/lw-web/login)[web/login](https://apply.coveredca.com/static/lw-web/login) and completes the Counselor application.

- Provide all requested information.
- Upload a badge photo.
- Complete and submit the Criminal Records Disclosure

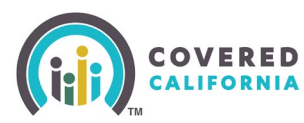

**Note**: If the Counselor applicant needs to re-log into the application, a new access code can be requested. Send an email to: [CommunityPartnerCertSupport@covered.ca.gov](mailto:CommunityPartnerCertSupport@covered.ca.gov)

# <span id="page-1-0"></span>**Training and Exam**

- Counselors must complete the Covered California training and exam: The Counselor applicant is enrolled in the training
- 2. Receives an email with login ID and password information from Covered California's Learning Management System (LMS).
- 3. Logs into LMS at<https://learning.coveredca.com/#/login> to access and complete the online Certification Training.

Counselor applicants **MUST**:

- Complete all courses within **30 days** of the date enrolled into the Certification Training.
- Pass the Certification Training exam **with a score of 80% or better**.

For more information regarding training or the Learning Management System (LMS), contact the Training Help Desk via email at: [CCULearning@covered.ca.gov](mailto:CCULearning@covered.ca.gov)

# <span id="page-1-1"></span>**Background Clearance**

Upon completion of the training and exam, Counselor applicants must pass background clearance by completing the following steps:

- Live Scan form is sent to counselor via DocuSign. Complete and sign the Live Scan form and submit it. It will automatically be uploaded to the Certification Application.
	- Review the Privacy Notice documents included in the Live Scan form.
- Contact the Live Scan facility to schedule a fingerprinting appointment.
	- For a list of locations, download or access the service locations using the following link: <https://applicantservices.com/coveredca>
- 3. Print out the receipt with the QR code for fingerprinting appointment.

**Note:** For the purposes of this program, the Covered CA Live Scan form is the only acceptable form. Any other Live Scan form is unacceptable.

• If there are issues or you have questions about the background check process, reach out to [backgroundchecks@covered.ca.gov](mailto:backgroundchecks@covered.ca.gov) for assistance.

## <span id="page-1-2"></span>**Counselor Agreement**

Upon successfully completing Covered California's LMS training and exam, a Counselor Agreement will be emailed to the Counselor via DocuSign and submitted to Covered California for review and approval.

Outreach and Sales Division [CommunityPartnerCertSupport@covered.ca.gov](mailto:CommunityPartnerCertSupport@covered.ca.gov) Page 2 of 3 January 15, 2025

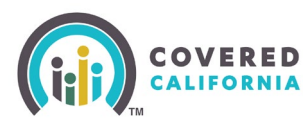

**Note:** If there is nothing to disclose state "*I have nothing to disclose*". Failure to comply will result in the document being declined and a new DocuSign will then need to be completed.

## <span id="page-2-0"></span>**Register in Enroller Portal (coveredca.com)**

After Counselor applicant meets all registration requirements, they will:

- Receive an email with a personal access code to [register](https://covered-ca.my.site.com/enrollerportal/s/create-account) as a Certified Counselor in the CoveredCA.com system and create a username.
- Receive an e-badge within 10 days and a physical badge within 30 days of being certified and creating a username.
- Must display the badge photo provided by Covered California when assisting consumers.
- Counselor can now begin to enroll consumers as a Certified Counselor.

For more information and further assistance regarding the Certification process, refer to the Enroller [Portal Counselor](https://www.coveredca.com/pdfs/Enroller-Portal-Counselor-User-Guide.pdf) User Guide for further assistance.

For more information regarding training or the Learning Management System (LMS), contact the Training Help Desk via email at: [CCULearning@covered.ca.gov](mailto:CCULearning@covered.ca.gov)